## **施設の名前で地点を探す[50音]**

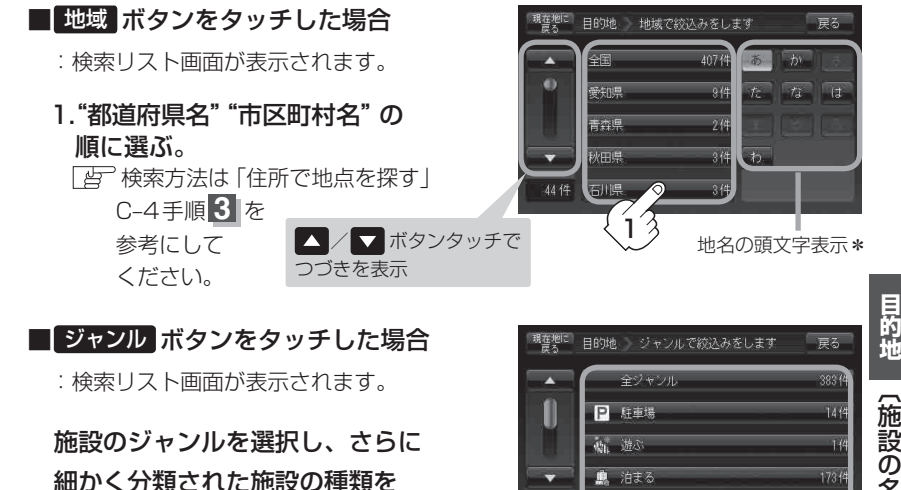

9件

後 買う

選択してタッチしていく。

③ リストから"施設名"を選択しタッチ する。

:施設周辺の地図が表示されます。

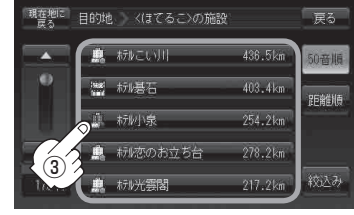

●検索施設の件数が多くなるほど施設のリストが表示されるのに時間がかかります。 お知らせ

● 「□ 条件を入力して絞り込む」の手順②(C-10)で 地域 ボタンを選択した場合のリスト画面右の ひらがなは地名の頭文字です。頭文字をタッチすると該当する地名が表示され、効率よく地域を絞り 込むことができます。(入力できない文字は暗くなります。)

\*印:頭文字を連続でタッチすると選択している行のリストがくり返し表示されます。

●名称がはっきりわからない場合や、病院・学校などを検索する場合は、周辺施設またはジャンルで検 索してください。

「AP「施設のジャンルから地点を探す|C-13 「周辺にある施設から地点を探す | C-15

- ●ハイブリッド検索は、最初に地域で絞り込み、さらにジャンルで絞り込むというように条件を組み合 わせて絞り込むことができます。
- ●「□ 条件を入力して絞り込む」の手順②(C-10)でジャンルを選択した場合、検索リスト画面 には該当するジャンルのみ表示されます。
- ●指定した条件を変更したい場合は、「□ 条件を入力して絞り込む|| の手順②(C-10)の条件入力 画面で変更したい条件のボタンをタッチして変更してください。